Montageanleitung IF2035-PROFINET

## **Bestimmungsgemäße Verwendung**

Das Schnittstellenmodul IF2035-PROFINET ist für den Einsatz im Industrie- und Laborbereich konzipiert. Es wird eingesetzt zur Wandlung des MICRO-EPSILON internen Sensorprotokolls (RS485, RS422) auf PROFINET.

Das Schnittstellenmodul darf nur innerhalb der in den technischen Daten angegebenen Werte betrieben werden. Das Schnittstellenmodul ist so einzusetzen, dass bei Fehlfunktionen oder Totalausfall des Sensors/Controllers keine Personen gefährdet oder Maschinen und andere materielle Güter beschädigt werden. Bei sicherheitsbezogener Anwendung sind zusätzlich Vorkehrungen für die Sicherheit und zur Schadensverhütung zu treffen.

## **Warnhinweise**

Schließen Sie die Spannungsversorgung und das Anzeige-/Ausgabegerät nach den Sicherheitsvorschriften für elektrische Betriebsmittel an.

- > Verletzungsgefahr
- > Beschädigung oder Zerstörung des Schnittstellenmoduls

Versorgungsspannung darf angegebene Grenzen nicht überschreiten.

> Beschädigung oder Zerstörung des Schnittstellenmoduls

Vermeiden Sie Stöße und Schläge auf das Schnittstellenmodul.

> Beschädigung oder Zerstörung des Schnittstellenmoduls

## **Bestimmungsgemäßes Umfeld**

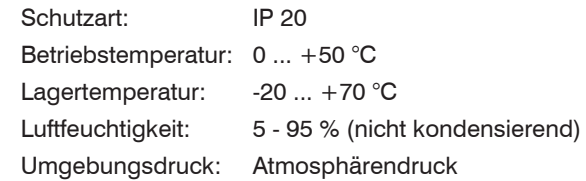

## **Anschlussmöglichkeiten**

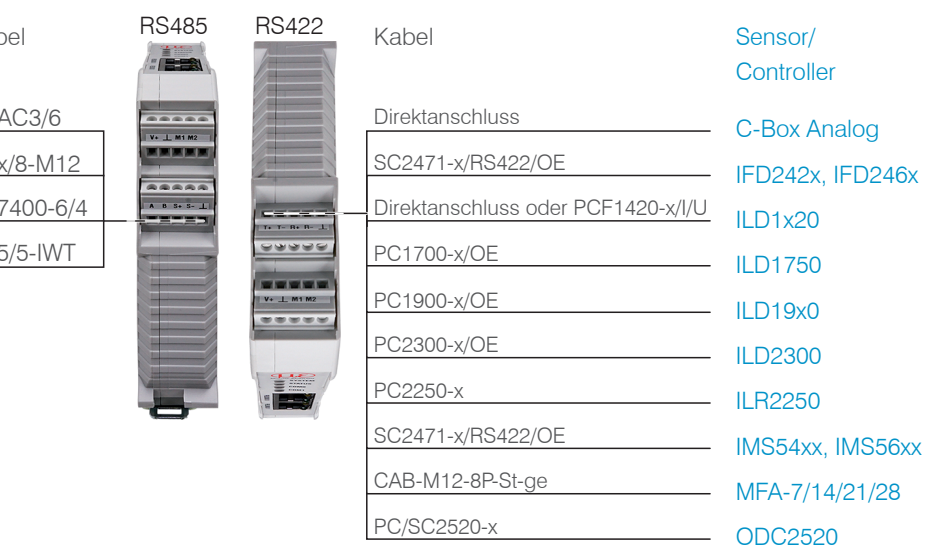

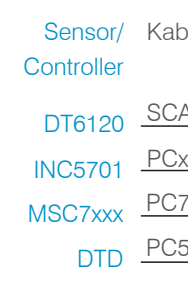

UK<br>CA *X* CE

 $\Box$  Verbinden Sie die Eingänge V+ und  $\bot$  an Klemme 1 mit einer Spannungsversorgung. Maximale Leitungslänge 3 m.

> Die Kabellänge zwischen IF2035-PROFINET und Sensor/Controller beträgt maximal 10 m. Für den Sensor INC5701 ist wegen des Kabels PCx/8-M12 eine Sensorversorgung ausschließlich über das IF2035-PROFINET möglich.

Achten Sie bei einem RS485-Bus bzw. RS422-Bus auf einen korrekten Leitungsabschluss! Das IF2035-PROFINET arbeitet als Master für beide Schnittstellen; intern ist bereits ein Abschluss-widerstand von 120 Ohm fest verbaut. Das IF2035-PROFINET sollte sich am Busanfang befinden.

#### **Standard-Verkabelung**

Bei der Verkabelung wird der Kanal 0 des IO-Controllers mit dem Eingangs-Port des ersten IO-Devices (Slave-Geräts) verbunden. Der Ausgangs-Port des ersten Slave-Geräts wird mit dem Eingangs-Port des folgenden Slave-Geräts verbunden, usw. Der Ausgangs-Port des letzten Slave-Geräts und Kanal 1 des Master-Geräts bleiben ungenutzt.

Scanner

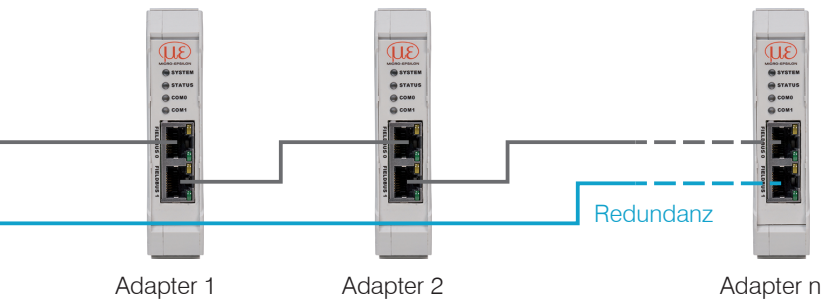

Durch eine zusätzliche Redundanz-Verbindung (MRP = Media Redundancy Protocol) zwischen dem Ausgangs-Port des letzten Slave-Geräts und Kanal 1 des IO-Controllers erzielen Sie eine höhere Ausfallsicherheit des Netzwerks. Die IF2035 kann als Client in einem MRP-Ring teilnehmen, kann den Ring allerdings nicht verwalten. Für die Ringfunktionalität müssen alle Teilnehmer als Teilnehmer des Rings konfiguriert werden.

X9770467-A022123MSC

MICRO-EPSILON MESSTECHNIK GmbH & Co. KG Königbacher Str. 15 • 94496 Ortenburg e-mail info@micro-epsilon.de www.micro-epsilon.de Your local contact: www.micro-epsilon.com/contact/worldwide/

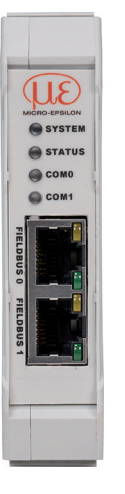

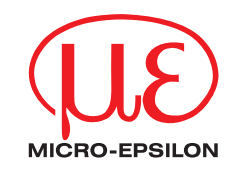

## **Installation und Montage**

Achten Sie bei der Montage und im Betrieb auf sorgsame Behandlung.

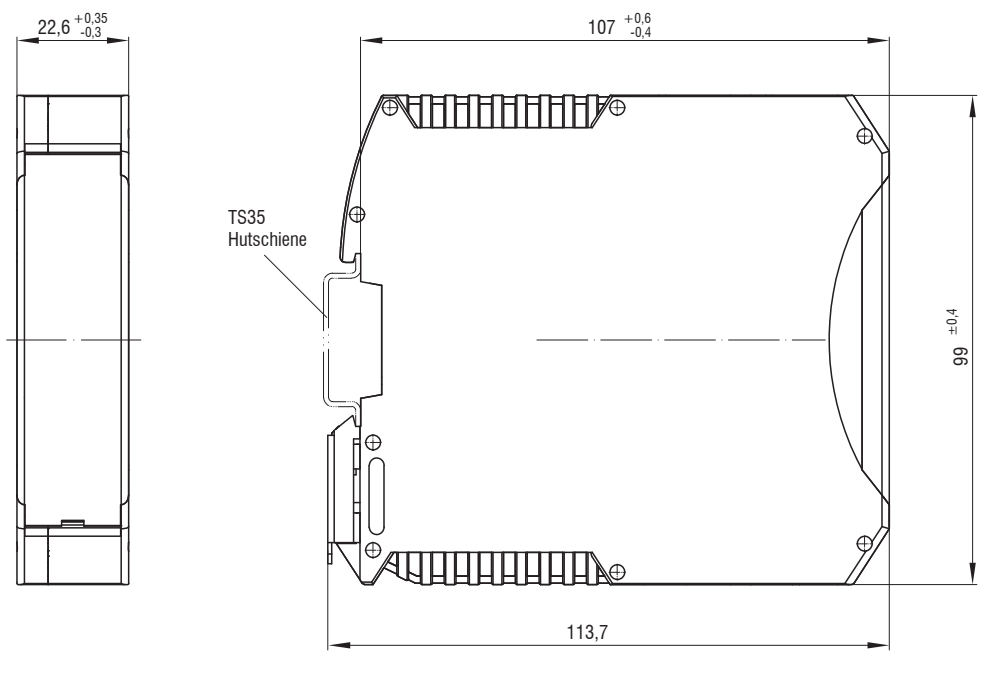

# **Anschlussbelegung**

## **Versorgungsspannung**

Die Versorgungsspannung wird von der Versorgungsbuchse (Klemme 1) zur Sensorbuchse (Klemme 2) durchgeschleift, d. h. die Versorgungsspannung muss der des Sensors entsprechen. Die positive Spannung muss zwischen 9 V und 36 V liegen.

MICRO-EPSILON empfiehlt die Verwendung des optional erhältlichen Netzteils PS2020.

## **Leitungsabschluss Schnittstelle**

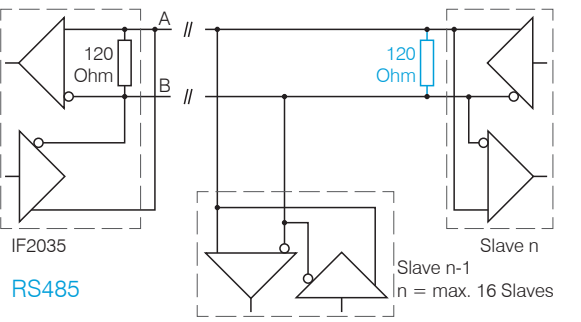

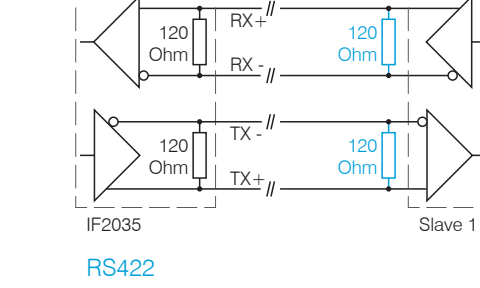

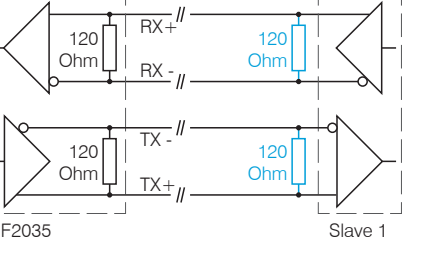

 $\frac{1}{2}$ 

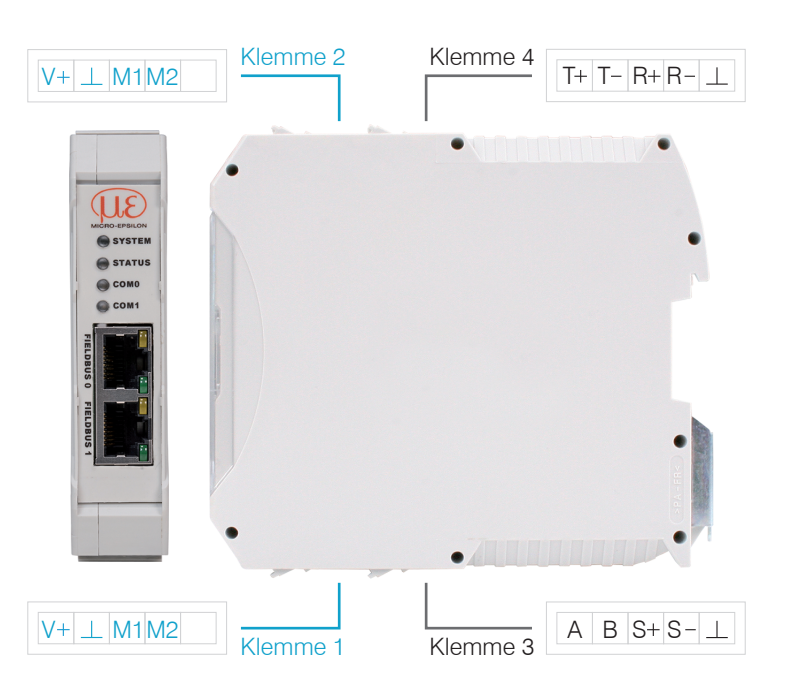

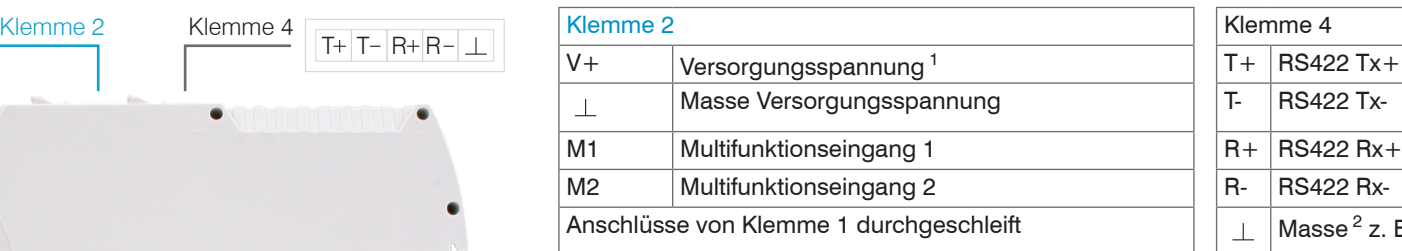

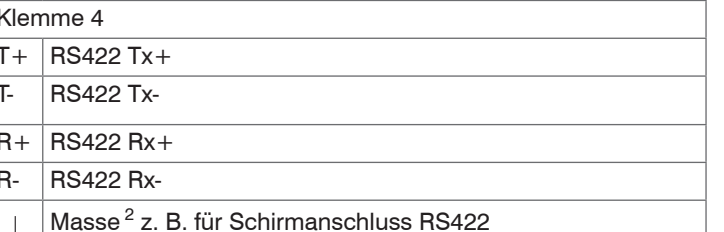

 $230$  VAC  $\frac{1}{9}$   $\frac{1}{9}$  PE

<u>stres</u>

ම|ම|ම|<br>∸

 $\frac{24}{28V}$ 

DC on O

医阿里耳耳

 $\overline{\phantom{a}}$ 

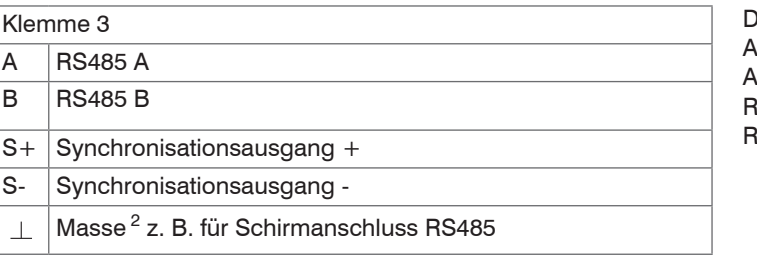

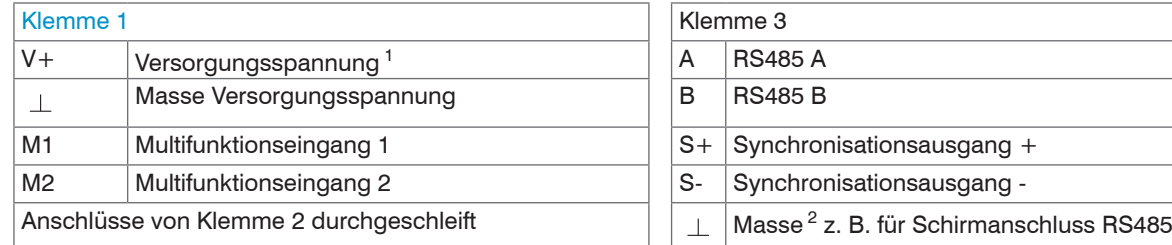

1) Bei größerem Abstand zwischen IF2035-PROFINET und Sensor/Controller ist evtl. eine separate Versorgung für den Sensor/Controller empfehlenswert.

2) Intern mit Versorgungsmasse verbunden

### **Sensorschnittstelle konfigurieren**

Inen nur Sensoren(Controller) über RS485/RS422 angeschlossen werden, die das ME-Sentokoll unterstützen, siehe Abschnitt Anschlussmöglichkeiten.

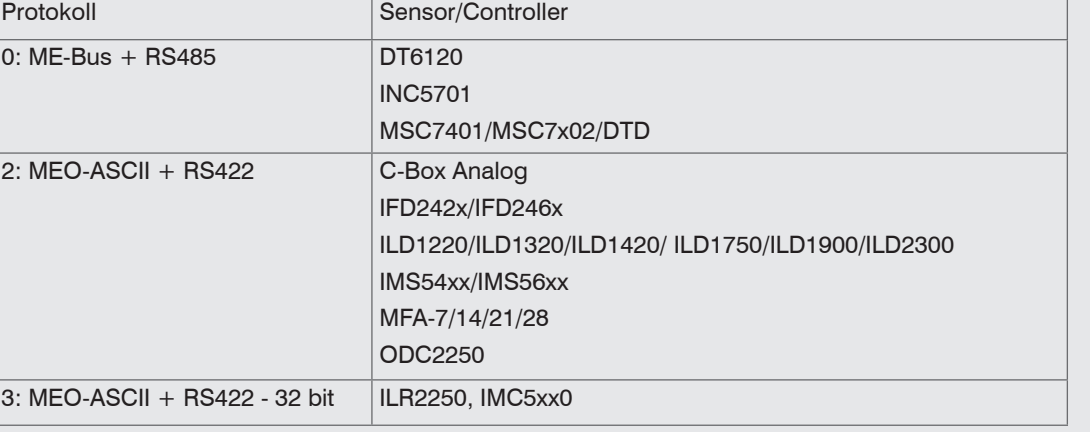

udrate am Sensor/Controller und in der Hardwarekonfiguration der IF20235-PROFINET müssen übereinstimmen. Zwischen IF2035-PROFINET und angeschlossenem Sensor (Controller) findet atomatischer Abgleich der Baudrate statt. Details zur Baudrate ab Werk finden Sie in den uellen Betriebsanleitungen des jeweiligen Sensors/Controllers.

#### format

Anzahl Date  $16$  Byte

onfigurations-Parameter und Daten werden von der IF2035 im Little-Endian-Format übertraie IF2035 wandelt ein sensorspezifisches Protokoll in ein einheitliches Datenformat mit 4 Byte

Importieren Sie die GSDML-Datei. Wählen Sie dazu im Menü Extras > Gerätebeschreibungsdateien (GSD) verwalten den Pfad für die Datei <GSDML-V2.43-MICRO-EPSI- $LON-TF2035PNET-xxx.xml>$  aus.

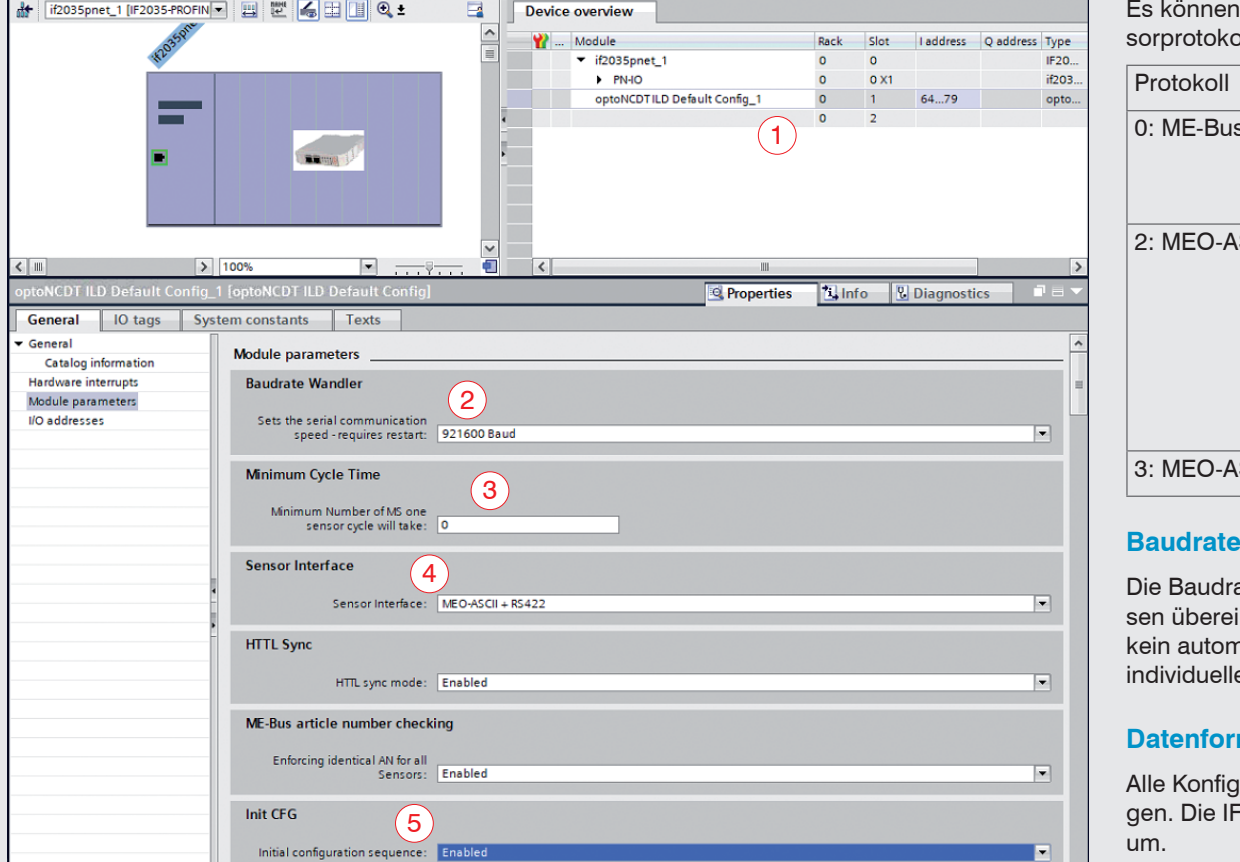

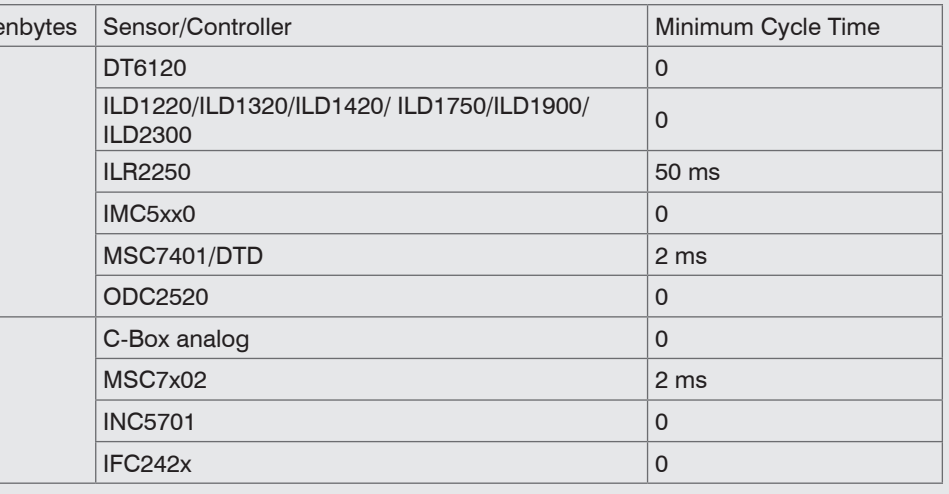

## **Schnelleinstieg**

#### **GSDML-Datei**

- Anzahl Datenbytes, siehe Abschnitt Datenformat
- 2 Baudrate
- 3 Minimale Zykluszeit, siehe Abschnitt Datenformat
- 4 Sensor Interface, siehe Abschnitt Sensorschnittstelle konfigurieren
- 5 Init CFG, siehe Abschnitt IP-Adresse, Netzwerkname

 $32$  Byte i Beachten Sie die Hinweise zur Projektübertragung, siehe Abschnitt *Abschluss, Projekt übertragen.*

Die GSDML Datei enthält Informationen über ein PROFINET-Gerät. Diese Datei ist für den PROFINET Controller notwendig und muss in die entsprechende Konfigurationssoftware eingebunden werden.

Die aktuelle Version finden Sie unter:

https://www.micro-epsilon.de/download/software/IF2035-GSDML-XML.zip

### Klicken Sie auf die Schaltfläche Installieren.

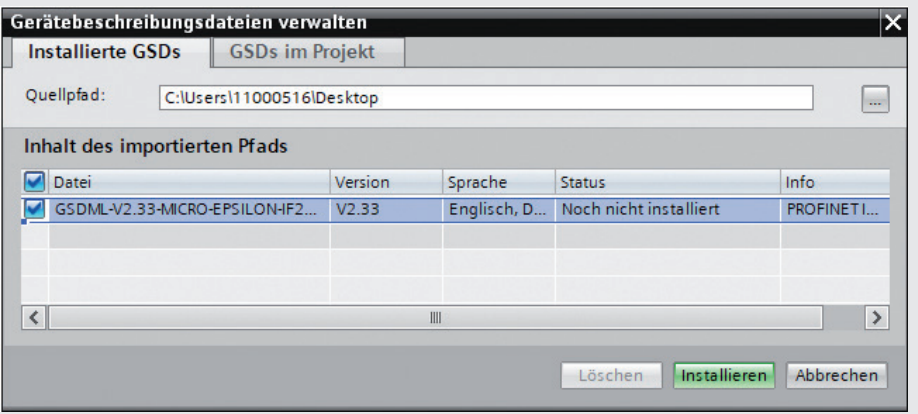

#### **IP-Adresse, Netzwerkname**

Die IF2035-PROFINET wird werksseitig ohne IP-Adresse und ohne Netzwerknamen ausgeliefert. Diese Einstellungen sind in der SPS-Programmierumgebung (z. B. TIA-Portal oder PRONETA) vorzunehmen.

In Programmbeispielen sind die Parameter Baudrate, Anzahl Datenbytes, Sensorinterface, minimale Zykluszeit passend gesetzt. Die aktuelle Version finden Sie unter:

https://www.micro-epsilon.de/download/software/IF203x-PNET-standard-example-library.zip

## **Beispiel Sensorschnittstelle konfigurieren**

#### *Moduleinbindung mit der Software TIA Portal*

#### **Parameter Abschnitt/Beschreibung**

### **Abschluss, Projekt übertragen**

Nach Einstellen aller Parameter muss die Konfiguration einmalig über die Initial configuration sequence auf die Baugruppe übertragen werden.

Gehen Sie wie folgt vor:

Setzen Sie Init CFG (5) auf Enabled.

Übertragen Sie das Projekt auf die Steuerung und die IF2035-PROFINET

Setzen Sie Init CFG (5) auf Disabled.